## ИНСТРУКЦИЯ ПОЛЬЗОВАТЕЛЯ

## **Вход в систему**

Для доступа к системе дистанционного образования Московской академии Следственного комитета Российской Федерации перейдите на сайт академии по адресу: http://academy-skrf.ru/

На главной странице вверху есть ссылка для входа на ресурсы дистанционного образования.

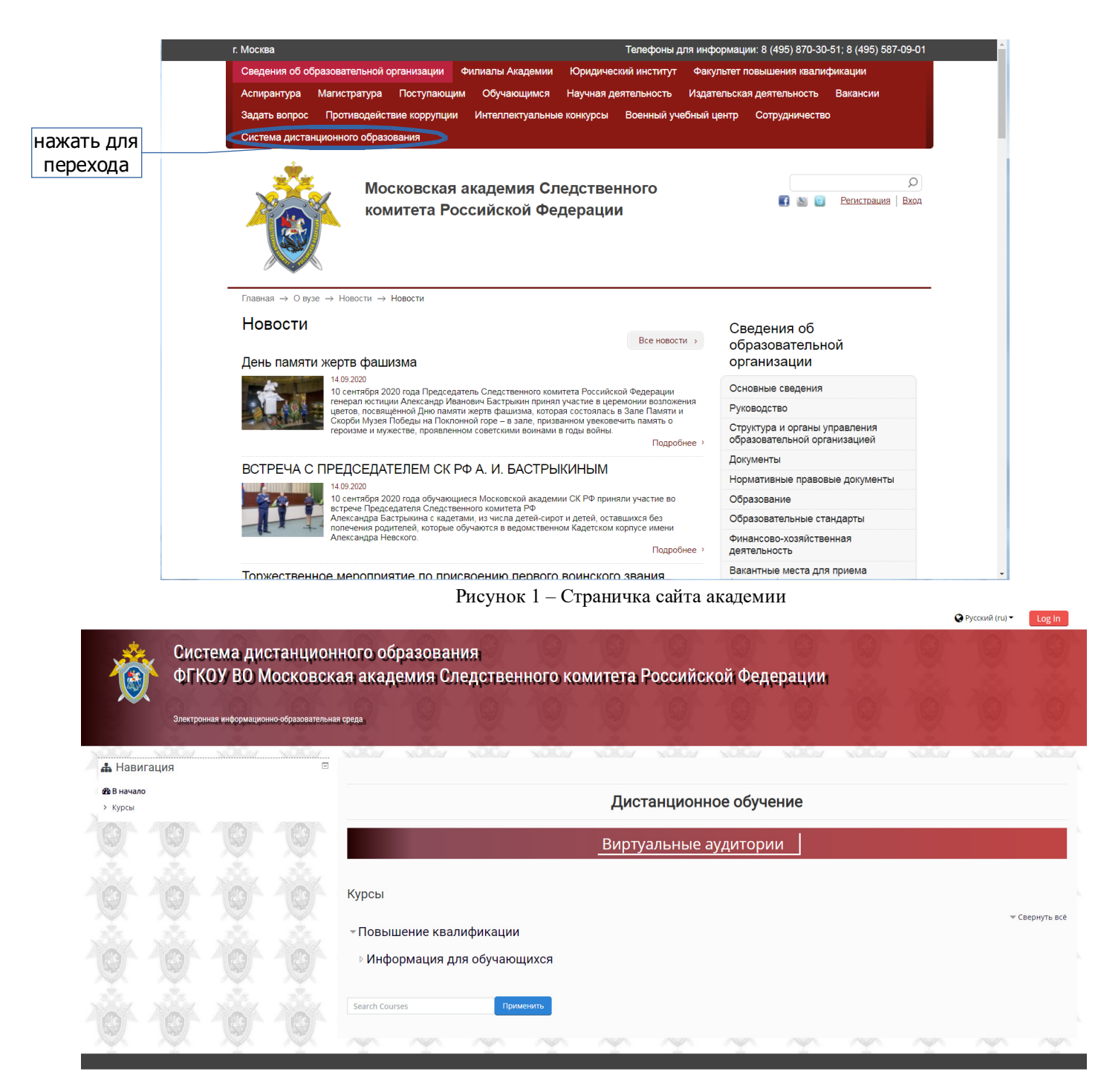

Рисунок 2 – Страничка сайта образовательной среды до входа пользователя

Работа с системой начинается с авторизации пользователя. В правом верхнем углу находиться кнопка для запуска процедуры ввода пароля. **LogIn Для доступа к электронным курсам** необходимо ввести свой логин и пароль, который Вы получили по электронной почте или в лаборатории дистанционных образовательных технологий академии:

• Русский (ru) -

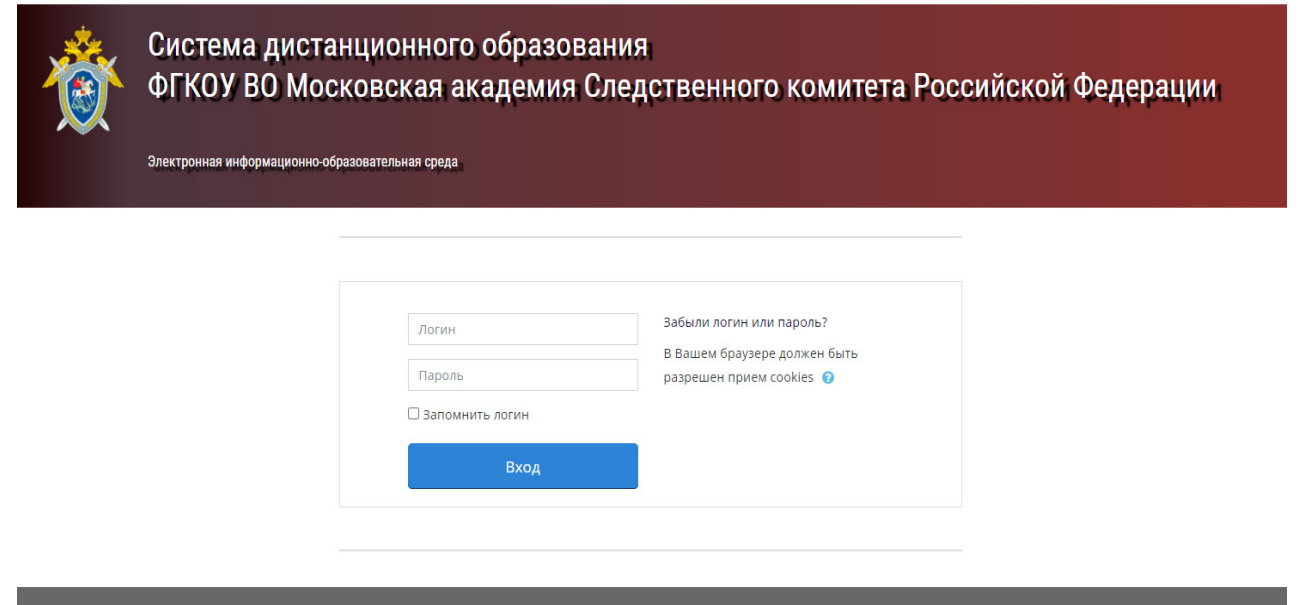

Рисунок 3 – Страничка сайта образовательной среды для входа пользователя

После идентификации, открывается главная страница. В центре страницы содержится список доступных электронных курсов и информационных блоков. Пример внешнего вида страницы приведен на рисунке 4.

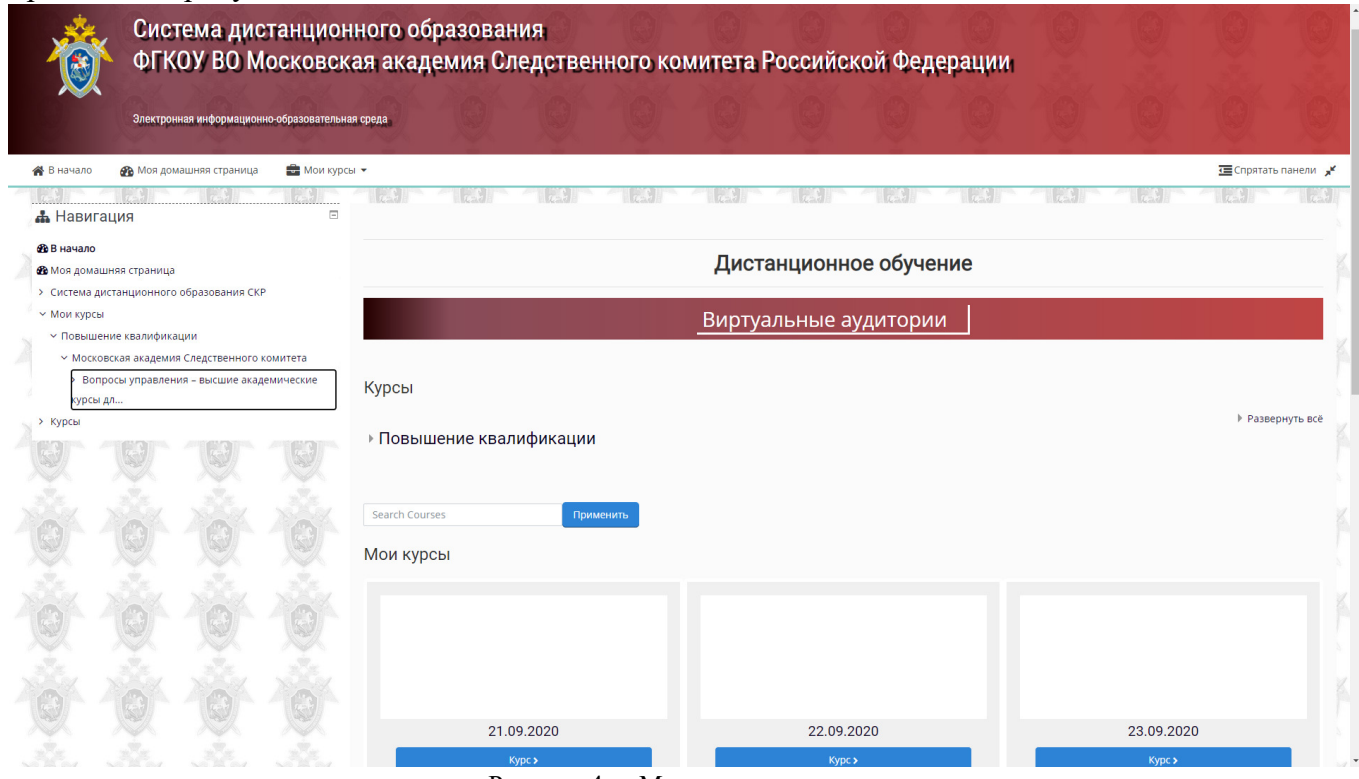

Рисунок 4 - «Моя домашняя страница»

Название курса в списке курсов является гиперссылкой, при нажатии на которую открывается страница выбранного курса.

| Система дистанционного образования<br>ФГКОУ ВО Московская академия Следственного комитета Российской Федерации<br>Электронная информационно-образовательная среда                                     |                                                                                                    |                          |
|----------------------------------------------------------------------------------------------------|----------------------------------------------------------------------------------------------------|--------------------------|
| <b>В В начало</b><br><b>Фъ</b> Моя домашняя страница<br><b>МОИ КУРСЫ *</b>                                                                                                    | "А Этот курс ▼                                                                                                    | <b>E</b> Спрятать панели |
| > Мои курсы > Повышение квалификации > Московская академия Следственного комитета > Вопросы управления – высшие академические курсы дл > 21.09.2020                                                   |                                                                                                    |                          |
| $\equiv$<br>А Навигация<br>ФВ В начало<br><b>Ф</b> Моя домашняя страница                                                                                                    | <b>В Новостной форум</b><br>Лекции                                                                                                    |                          |
| > Система дистанционного образования СКР<br><b>∨ Мои курсы</b><br>∨ Повышение квалификации<br>• Московская академия Следственного комитета<br>~ Вопросы управления - высшие академические<br>курсы дл | <b>• ТЕМА 1 «ТЕОРИЯ И МЕТОДОЛОГИЯ УПРАВЛЕНИЯ. ПРИНЦИПЫ УПРАВЛЕНИЯ»</b><br>• ТЕМА 2 «ФУНКЦИИ УПРАВЛЕНИЯ В ДЕЯТЕЛЬНОСТИ РУКОВОДИТЕЛЯ СЛЕДСТВЕННОГО ОРГАНА»<br>• ТЕМА З ПРОБЛЕМНЫЕ ВОПРОСЫ КВАЛИФИКАЦИИ ПРЕСТУПЛЕНИЙ, ПОДСЛЕДСТВЕННЫХ СЛЕДСТВЕННЫМ ОРГАНАМ СК РОССИИ» | □<br>$\Box$<br>□         |
| $\times$ 21.09.2020<br>> Участники                                                                                                    | • ТЕМА 4 ВЛАСТЬ И ВЛИЯНИЕ В ОРГАНИЗАЦИИ. ЛИДЕРСТВО: СТИЛЬ, СИТУАЦИЯ, ЭФФЕКТИВНОСТЬ УПРАВЛЕНИЯ»                                                                                                    | $\Box$                   |
| <b>U</b> Значки<br><b>■</b> Competencies<br><b>Ш</b> Оценки<br>> Общее                                                                                                    | Материалы для самостоятельного изучения<br><b>В</b> Тема 1,2,4<br><b>D</b> Tema 3                                                                                                    | $\Box$                   |
| > Лекции<br>> Материалы для самостоятельного изучения<br>> 22.09.2020<br>23,09,2020                                                                                                    |                                                                                                    | $\Box$                   |
| > 24.09.2020<br>> 25.09.2020<br>> 28,09,2020<br>29.09.2020<br>N. RO DO 2020                                                                                                    |                                                                                                    |                          |

Рисунок 5 - «Пример отображения учебных материалов курса»

При выборе учебных материалов Вы можете просматривать их на своем рабочем месте. Информация об изучении Вами материалов поступает преподавателю курса.

Кроме стартовой страницы вся информации по изучаемому Вами курсу располагается в каталоге курса — (например рис 6.) :

*Курсы: Повышение квалификации - Московская академия Следственного комитета — «Название Курса» - « материалы курса»* 

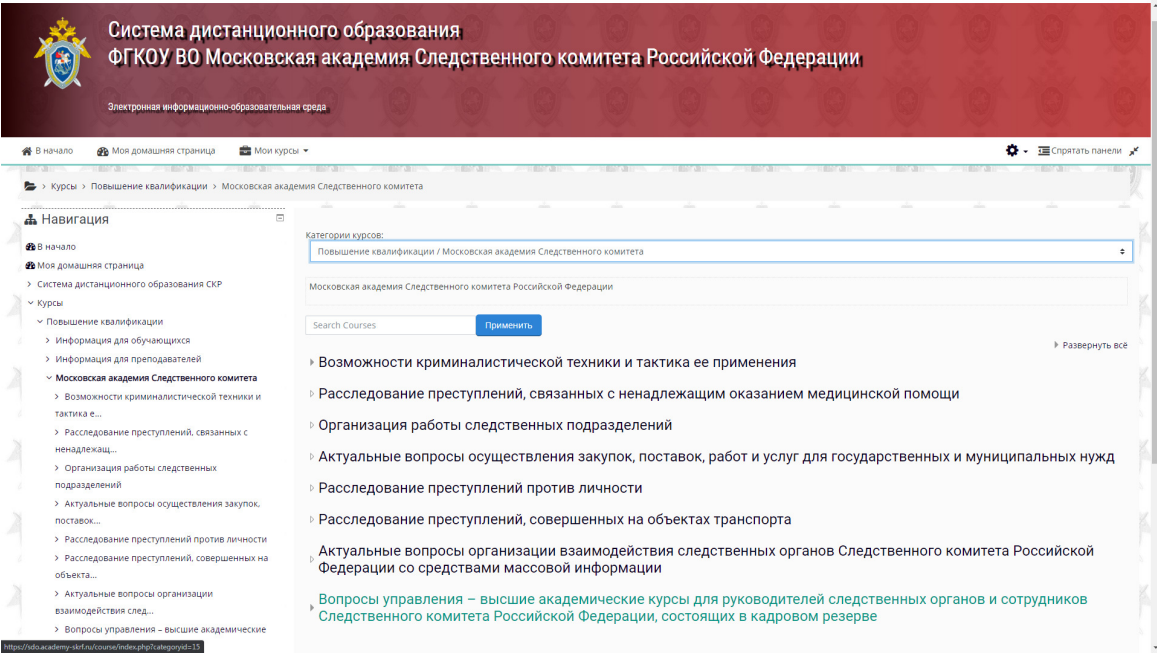

Рисунок 6 - «Пример доступа к материалам курса»

Изученные материалы отмечаются в системе, если преподаватель запросил подтверждение от обучаемого, то Вам необходимо поставить отметку подтверждающую ваше ознакомление с материалом:

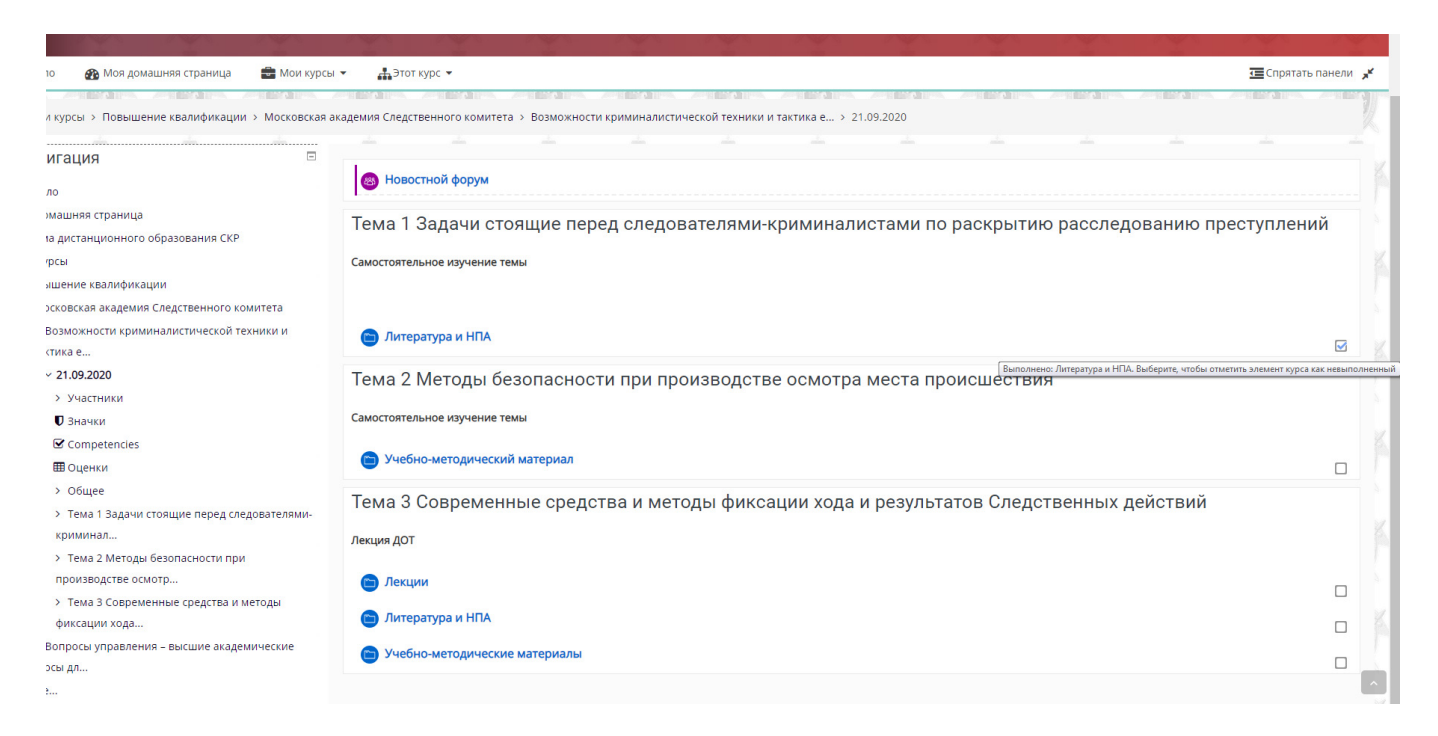

Рисунок 7 - «Пример отметки изучения курса»

При возникновении вопросов по техническому функционированию сайта и доступу к образовательной среде консультацию можно получить по т. 8 495 587-09-01 доб. 555